# Panoramica sulla condivisione di presentazioni CMS con Skype for Business utilizzando Expressway-E come server TURN - Cisco Ī

## Sommario

Introduzione **Prerequisiti Requisiti** Componenti usati Premesse **Scenario** Esempio di rete Uso delle acquisizioni di pacchetti Filtro Wireshark Ricerca di pacchetti STUN nel payload TCP Utilizzo di Wireshark per decodificare messaggi MSSTUN Risoluzione dei problemi L'utente non è in grado di condividere

## Introduzione

Questo documento descrive una visualizzazione dettagliata dello scambio di messaggi TCP TURN tra i componenti CMS, Expressway e Skype for Business.

## **Prerequisiti**

### **Requisiti**

Cisco raccomanda la conoscenza dei seguenti argomenti:

- Server Expressway
- CMS (Cisco Meeting Server)
- Server Skype for Business (in precedenza Lync)

### Componenti usati

Le informazioni fornite in questo documento si basano sulle seguenti versioni software e hardware:

● Expressway 8.9

Le informazioni discusse in questo documento fanno riferimento a dispositivi usati in uno specifico ambiente di emulazione. Su tutti i dispositivi menzionati nel documento la configurazione è stata

ripristinata ai valori predefiniti. Se la rete è operativa, valutare attentamente eventuali conseguenze derivanti dall'uso dei comandi.

### Premesse

Expressway versione X8.9 ha introdotto il supporto per TCP TURN, consentendo le chiamate di condivisione delle presentazioni tra CMS e Skype for Business (Lync) dove CMS utilizzerebbe Expressway-E come server TURN. I contenuti multimediali dal client Skype dovrebbero poi fluire verso Expressway-E, che poi li inoltra al CMS in sede.

Questo documento fornisce una vista dettagliata sullo scambio di messaggi TCP TURN tra tutti i componenti per facilitare la risoluzione dei potenziali problemi. Non spiega i fondamenti di TURN o l'uso di UDP TURN per chiamate audio o video regolari.

Suggerimento: Il parametro TCP TURN è un'estensione del parametro TURN documentata nella [RFC6062](https://tools.ietf.org/html/rfc6062) seguente.

Questo documento si concentra sulla parte TCP, che è unica per le chiamate di condivisione delle presentazioni Skype, e aggiunge complessità alla classica operazione TURN.

## Scenario

Nello scenario di prova descritto in questo documento, il client Skype comunica con CMS tramite il server Skype Edge, Expressway-E ed Expressway-C. Expressway-E è configurato in CMS come server TURN. Inoltre, il client Skype non ha connettività IP al server Expressway-E, quindi ci aspettiamo che l'unico percorso multimediale funzionante sia oltre il bordo di Skype verso il server Expressway-E.

### Esempio di rete

L'immagine seguente mostra la nuova INVITE con m=applicationsharing inviata da Skype per avviare la condivisione della presentazione.

(non mostra gli inviti iniziali alle chiamate audio e video, già negoziati in questa fase):

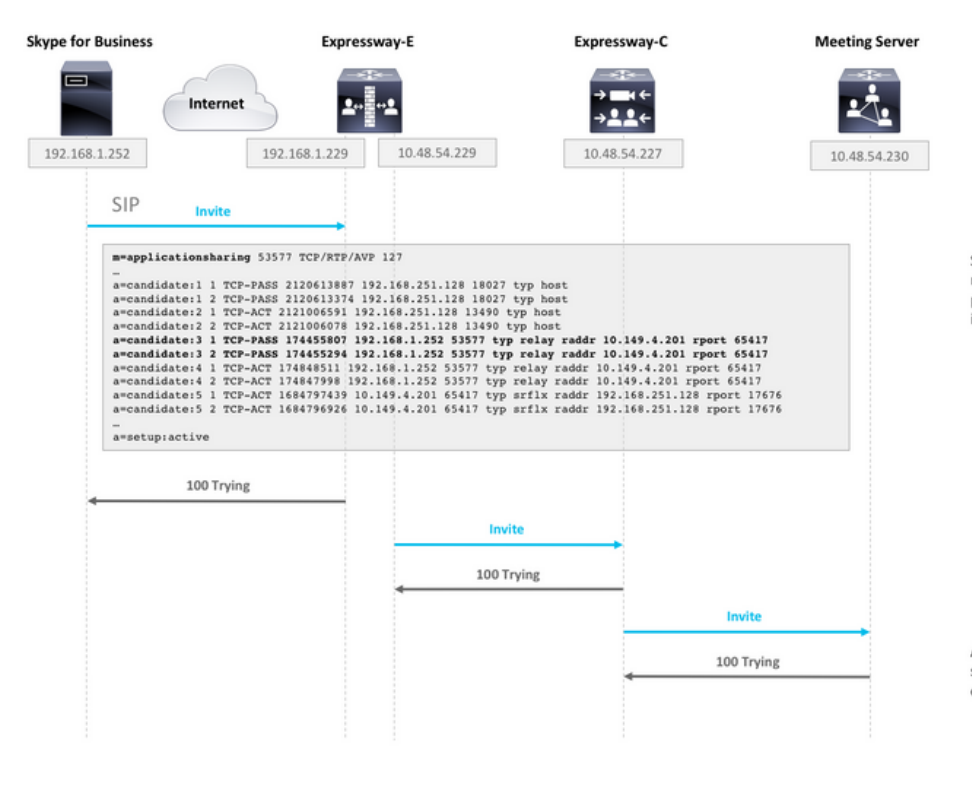

SDP from Skype contains remote ICE candidates. Note the<br>m=applicationsharing that indicates this is a call for sharing presentation. It will have a different SIP call-id than the initial audio/video call.

After CMS receives the call, it will reach out to its TURN server (Expressway-E) to get its own TURN relay candidates.

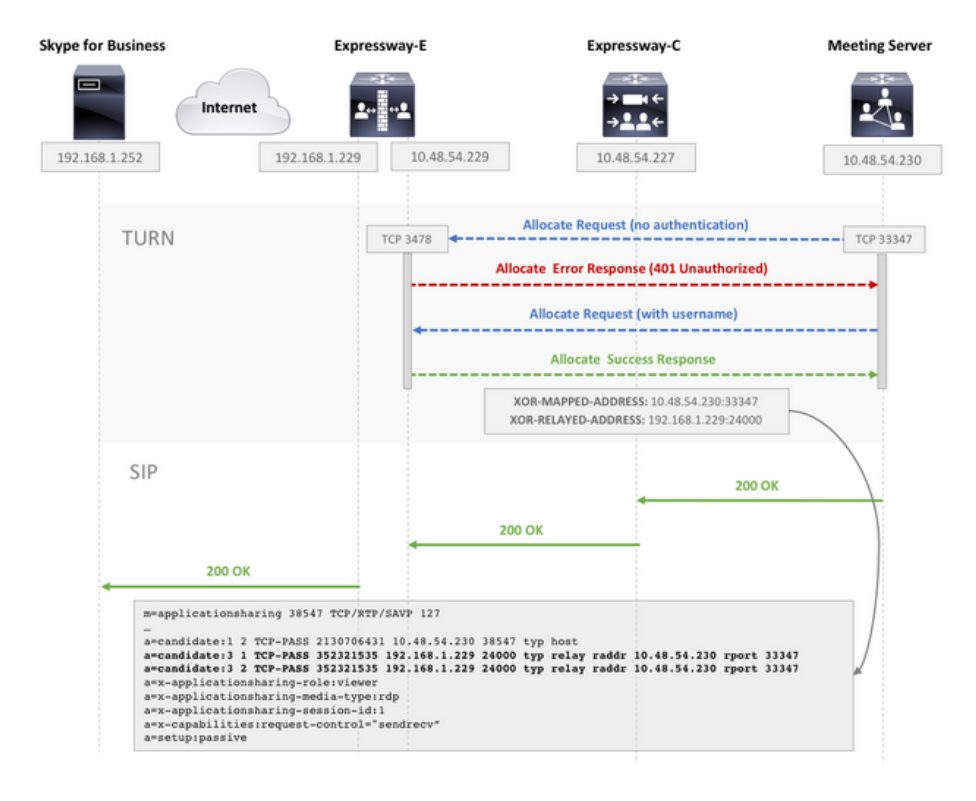

CMS make TCP connection to TURN server for TURN relay candidate allocation.

TURN server sends Allocate Success Response which contains the TURN relay candidate.

CMS adds TURN relay candidate to SDP in its 200 OK SIP response.

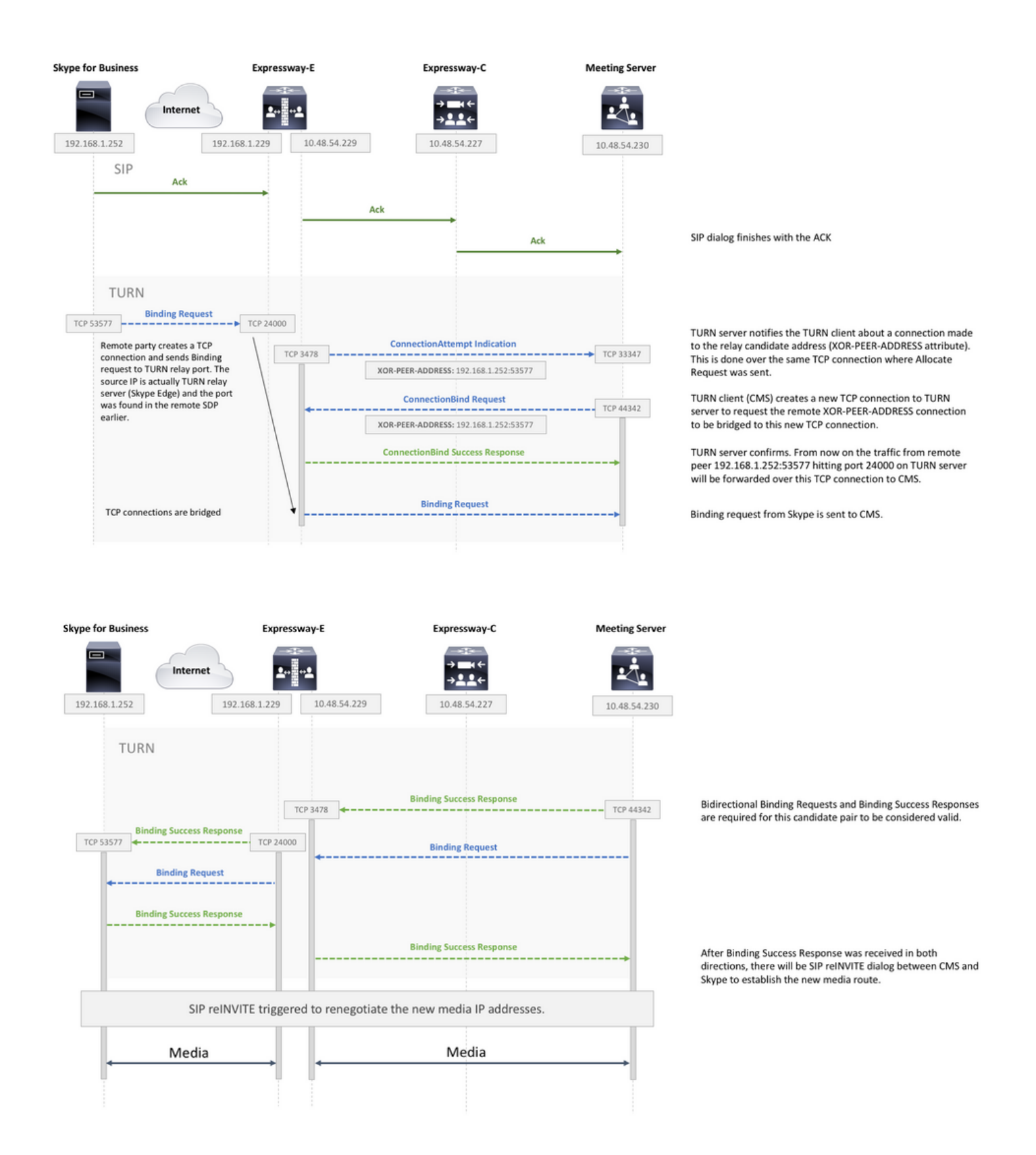

### Uso delle acquisizioni di pacchetti

#### Filtro Wireshark

essere sufficiente impostare un filtro Wireshark come tcp e stun:

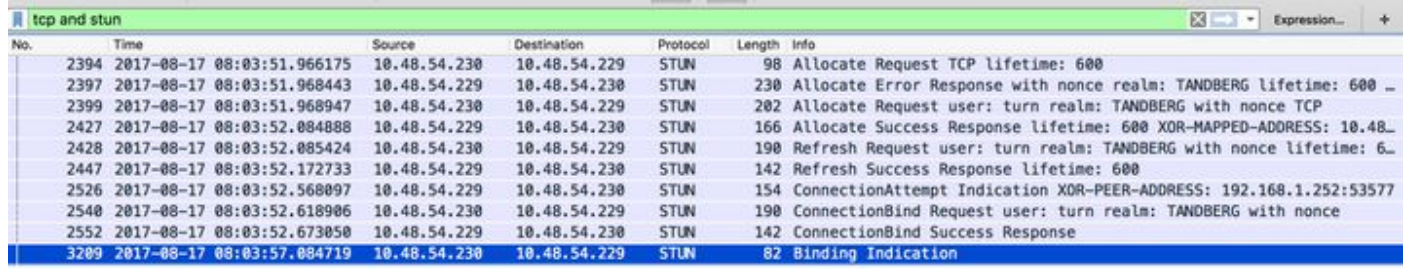

#### Ricerca di pacchetti STUN nel payload TCP

Wireshark potrebbe non decodificare sempre la comunicazione TCP come STUN.

Ènecessario filtrare la porta TCP usata per la comunicazione, cercare i pacchetti TCP con il flag [PSH, ACK] ed esaminare il payload TCP:

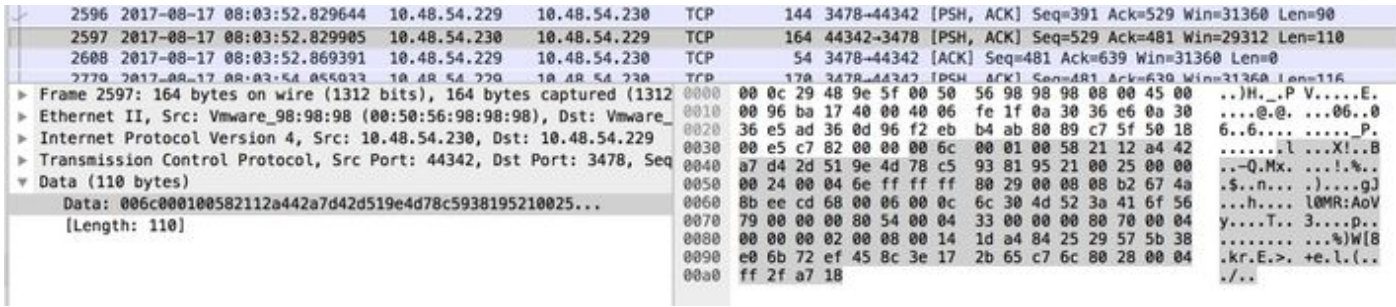

Nell'immagine sopra il payload inizia con i dati 00 6c 00 01. I diversi valori nel 3° e 4° byte rappresentano i seguenti pacchetti STUN:

#### 00 01 - Richiesta binding

01 01 - Risposta di binding riuscito

Affinché la coppia STUN funzioni, deve esserci una di ciascuna in ciascuna direzione.

#### Utilizzo di Wireshark per decodificare messaggi MSSTUN

Microsoft ha apportato aggiunte agli standard IETF di base che non sono riconosciute da Wireshark. È possibile installare un plug-in in Wireshark per rendere più leggibile questa acquisizione di pacchetti.

Ulteriori informazioni sul plugin sono disponibili [qui.](http://www.myskypelab.com/2014/05/microsoft-lync-wireshark-plugin.html)

### Risoluzione dei problemi

Le informazioni contenute in questa sezione permettono di risolvere i problemi relativi alla configurazione.

#### L'utente non è in grado di condividere

• Verificare se i registri CMS contengono la voce seguente: ms-diagnostics-public:

#### 21002;reason="I partecipanti non possono condividere in questa conferenza";component="ASMCU"

 $\bullet$  Le riunioni di Skype for Business non sono impostate per consentire a tutti di condividere per impostazione predefinita. Se viene visualizzato l'errore sopra riportato, fare clic con il pulsante destro del mouse sul partecipante dal client Skype e selezionare Crea relatore